# **OBD Tool – Domande Frequenti**

**Il software per l'utilizzo del prodotto è scaricabile a questo link:** 

**http://www.healtech-electronics.com/software/Setup\_OBD-Suzuki.zip**

*1. Quali sono irequisiti minimi del sistema per poter supportare il software OBD TOOL?*  **E' necessario un computer con sistema operativo Windows (Win98SP2 e successivi) con presa USB. Risoluzione minima 1024x600.** 

# *2. Come si utilizza il dispositivo?*

- **Girare la chiave in posizione OFF.**
- **Collegare il connettore del dispositivo OBD Tool al connettore di diagnosi della moto e collegare il connettore USB al computer.**
- **Avviare l'applicazione dell' OBD Tool.**
- **Posizionare la moto in posizione di folle (Neutral), girare la chiave in posizione ON e posizionare il pulsante dell' engine stop in posizione RUN.**
- **Premere il pulsante "Connect". Il parametri relativi al motore dovrebbero ora essere visualizzati sullo schermo.**
- **Avviare il motore per poter monitorare I parametri relativi ad esso.**
- **3.** *Quando mi connetto ad una tavola di visualizzazione (per es. Motore) perché le altre tavole scompaiono?*

**La moto può contenere diversi moduli, fisicamente indipendenti gli uni dagli altri ma che utilizzano la stessa interfaccia di comunicazione. E' possibile connettersi solamente ad un modulo alla volta.** 

**Questi moduli sono:** 

- **Motore (Centralina ECU, computer principale)**
- **Trasmissione (solo per moto con trasmissione automatica)**
- **Motore & Trasmissione (solo per moto equipaggiate con centralina ECU e logica di autotrasmissione in un'unica unità)**
- **ABS (solo per moto equipaggiate con sistema ABS)**
- **EPS (solo per alcuni modelli di QUAD equipaggiati con servosterzo elettrico)**

**Se si sta visualizzando la tavola relativa al motore e si desidera, per esempio, consultare la tavola relativa ai parametri dell'ABS, premere "Disconnect", selezionare la tavola relativa e successivamente premere "Connect".** 

**Il software registra tutti gli eventi/parametri per cui I dati non verranno persi durante la variazione delle tavole di consultazione.** 

**Se si tenta di collegarsi ad un modulo non esistente per la propria moto comparirà un messaggio di errore.** 

## *4. Alcuni paramteri non visualizzano valori, perchè?*

**Questo avviene se il veicolo non è equipaggiato con i sensori relativi al parametro che si tenta di visualizzare o che il veicolo non possieda l'interfaccia di comuncazione necessaria per collegarsi comunicare con l'OBD.** 

# *5. Il valori del "Sensore Posizione Farfalla (TPS)" da 0 a 100 non sono allineati, è un problema?*

**No, il valore visualizzato non è un valore standard, pertanto può variare da veicolo a veicolo.** 

**La centralina ECU apprende il valore minimo e massimo incrociando il dato dell'apertura della farfalla. La cosa importante è che il valore TPS vari quando si aziona l'acceleratore.** 

# *6. I parametri dell'anticipo di acensione non sembrano essere corretti.*

**Tutti I parametri mostrati tramite l'OBD provengono dalla centralina del veicolo, senza modifiche apportate da parte dello srtrumento. Su alcuni modelli di moto il valore di anticipo è mostrato in maniera specifica, per poter rilevare il valore reale dell'anticipo sara necessario moltiplicare il valore visualizzato per 2 o per 4 volte, a seconda del modello di veicolo.** 

*7. Il mio veicolo ha 8 iniettori ma viene visualizzato solamente il valore di iniezione di 4.* 

**Il software mostra il tempo di iniezione totale di ogni singolo cilindro indipendentemente dal fatto che questo abbia uno o due iniettiori.** 

# **8.** *E' possibile variare il valore del minimo utilizzando l'OBD Tool?*

**No, questa questa caratteristica non è supportata dal protocollo OBD Suzuki.** 

**Nella tavola "Active tests" è possibile variare il valore del numero di giri motore e quello del minimo limitatamente alla durata del test di attivazione, offrendo la possibilità di valutare il corretto funzionamento della valvola del minimo (ISC). Dopo essere usciti da questa modalità il valore dei giri ritornerà a quello predefinito di fabbrica.** 

#### **9.** *L'ODB tool consente la sincronizzazione dei corpi farfallati di un veicolo suzuki del 2007 o successivo, operazione solitamente effettuata tramite un dispositivo dedicato?*

**Sì, Prima di procedere alla sincronizzazione dei corpi farfallati si dovrà, però, bloccare la valvola del minimo (ISC). E' possibila fare ciò utilizzando sempre l'OBD Tool. Selezionare la tavola "Active Test" e posizionare l' "ISC air volume control" su ON. Il motore deve essere acceso e la temperatura del liquido di raffreddamento deve essere compresa tra gli 80°C ed i 100°C (da 176°F a 212°F).** 

**Dopo aver effettuato la sincronizzazione spegnare il motore, cancellare ogni eventuale errore memorizzato e cliccare sul bottone "ISC learned value reset"** *(nel caso comparisse un messaggio del tipo "non supportato" riferirsi al manuale di servizio del veicolo)***. Scollegare l'OBD Tool e girare la chiave in posizione OFF. Attendere 10 secondi e girare nuovamente la chiave in posizione ON. Lasciare il veicolo al minimo per 1 minuto.** 

# *10. Come posso aggiornare il software relativo al prodotto?*

**Se si dispone di una connessione ad internet permanente, ogni volta che si avvia l'applicazione verrà verificata la disponibilità di una versione software più aggiornata rispetto a quella attualmente installata su lVs. Computer. Se vi è una versione più aggiornata disponibile verrà richiesto di poter aggiornare il software.** 

**Si raccomanda di utilizzare la stessa cartella di prima installazione sul computer, mantenendo anche lo stesso percorso di installazione.** 

## *11. Come posso aggiornare il software relativo al prodotto su un computer senza connessione ad internet?*

**Scaricare il file di setup da questo link:** 

**http://www.healtech-electronics.com/obd/OBD\_S.htm**

**e inserirlo in una chiavetta USB da utilizzare sul computer senza connessione** 

## *12. Se in futuro verranno sviluppati OBD tool per altri marchi, sarò costretto ad acquistare un altro dispositivo?*

**L'OBD Tool acquistato è specifico per il marchio Suzuki.** 

**L' OBD-S01 potrà supportare TUTTI I nuovi modelli Suzuki che saranno equipaggiati con centralina EFI e l'aggiornamento sarà offerto in maniera gratuita.** 

**Se si vorrà effettuare diagnostica su veicoli di altro marchio (per es. Honda o Kawasaki) si dovrà acquistare l'OBD tool specifico per quel marchio. E' da tenere in considerazione che per acquistare un sistema di diagnosi multimarca si dovrebbe sostenere, comunque, una spesa molto maggiore rispetto a quella modesta per l'acquisto di un ulteriore OBD Tool.** 

**Per consultare la lista dei modelli Suzuki attualmente diagnosticabili sarà sufficiente scaricare il software sul proprio computer e cliccare sul pulsante "Modelli" in alto a destra della schermata sotto al marchio HEALTECH** 

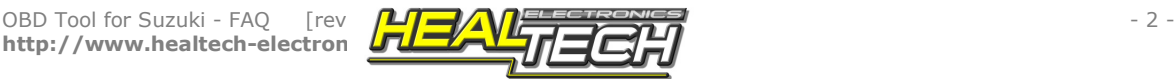